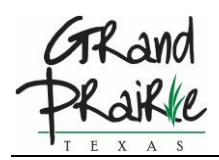

The City of Grand Prairie is moving to a permitting and inspection system beginning Monday, August 16, 2021.

Please take a few minutes and create a new log-on to the new Customer Self Service (CSS) portal. [https://egov.gptx.org/EnerGov\\_Prod/SelfService#/home](https://egov.gptx.org/EnerGov_Prod/SelfService#/home)

1. Click Register

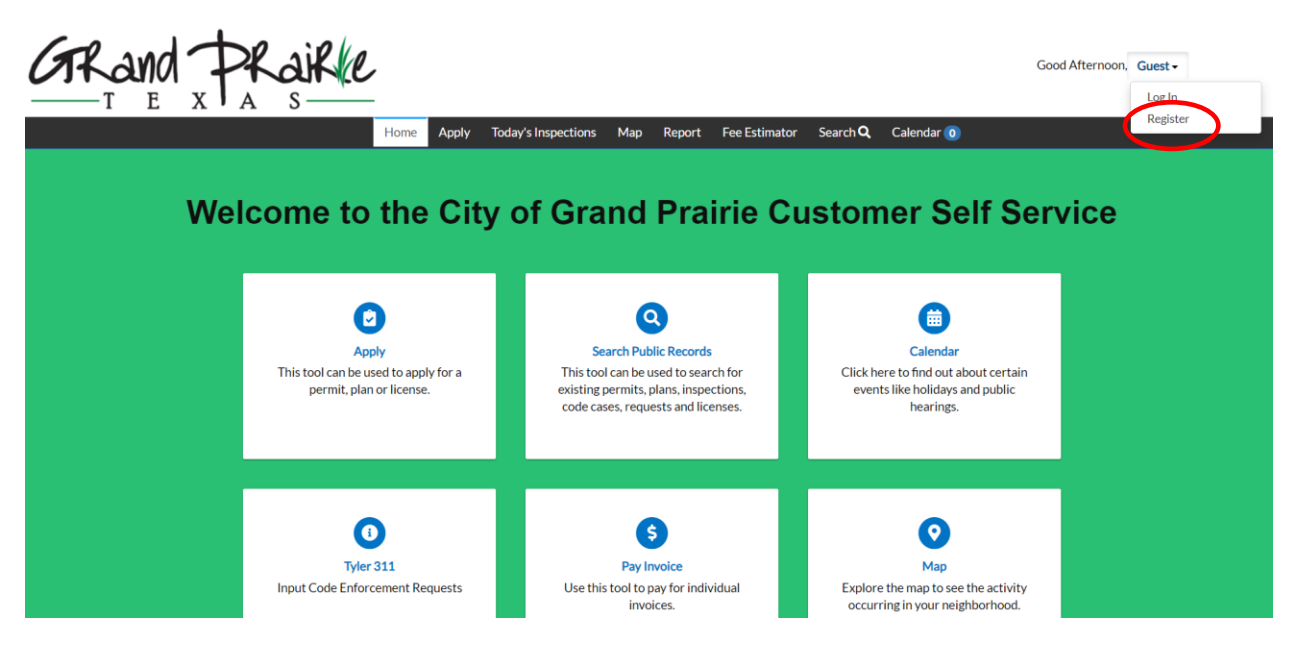

2. Enter you email address

## **Registration**

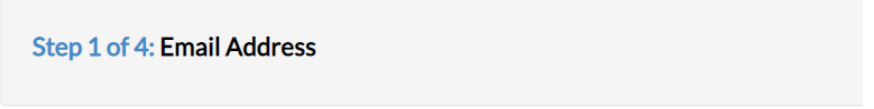

Please check your Junk Mail for Initial Registration Email.

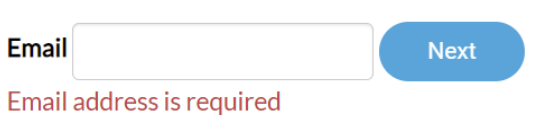

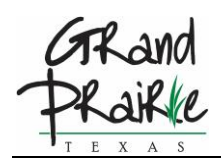

3. Check your email for your confirmation email from **LAND@gptx.org** and click Confirm

**NOTE:** Please check your Junk Mail if it is not immediately available in your Inbox

4. Complete the following User Name and Password steps. Please remember your password

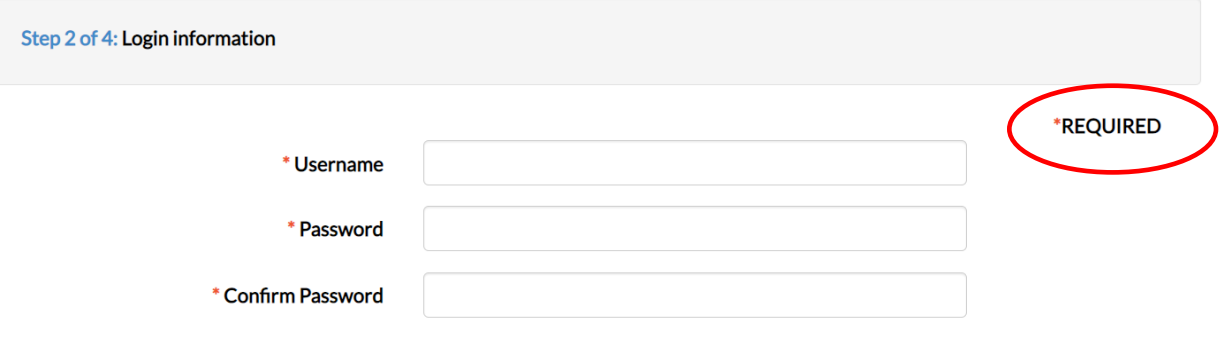

5. Please complete your personal information

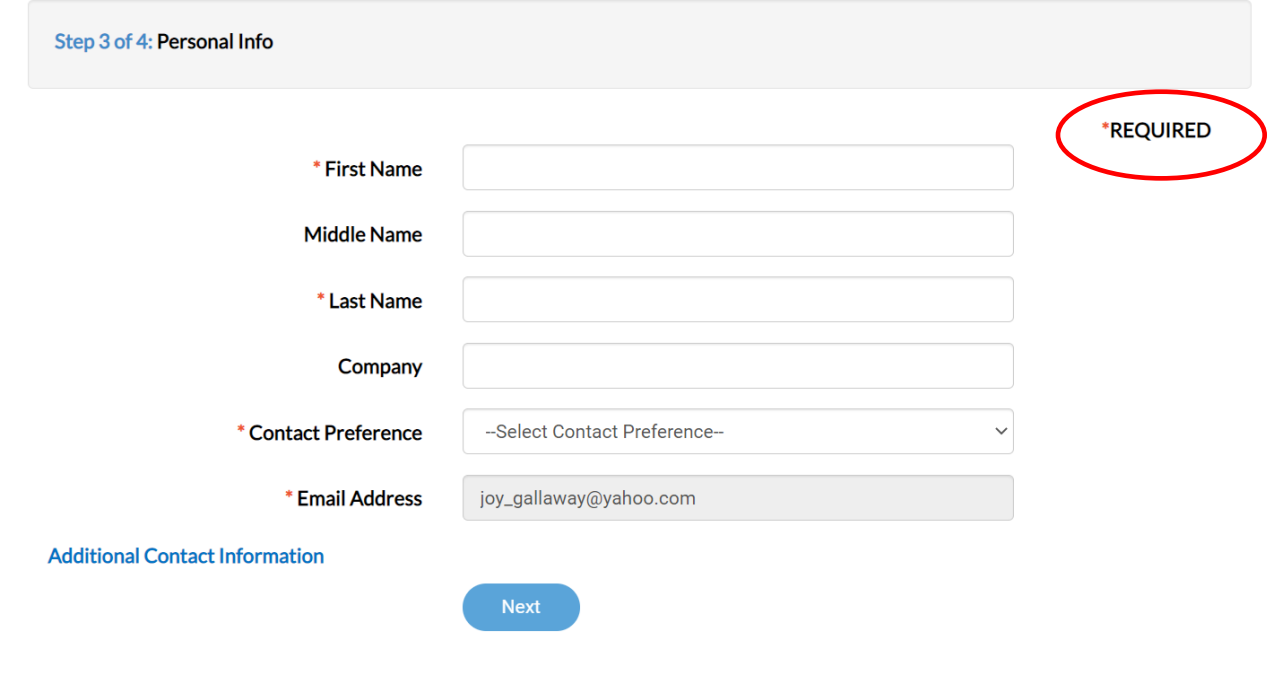

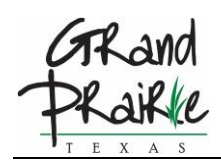

6. Please complete your address

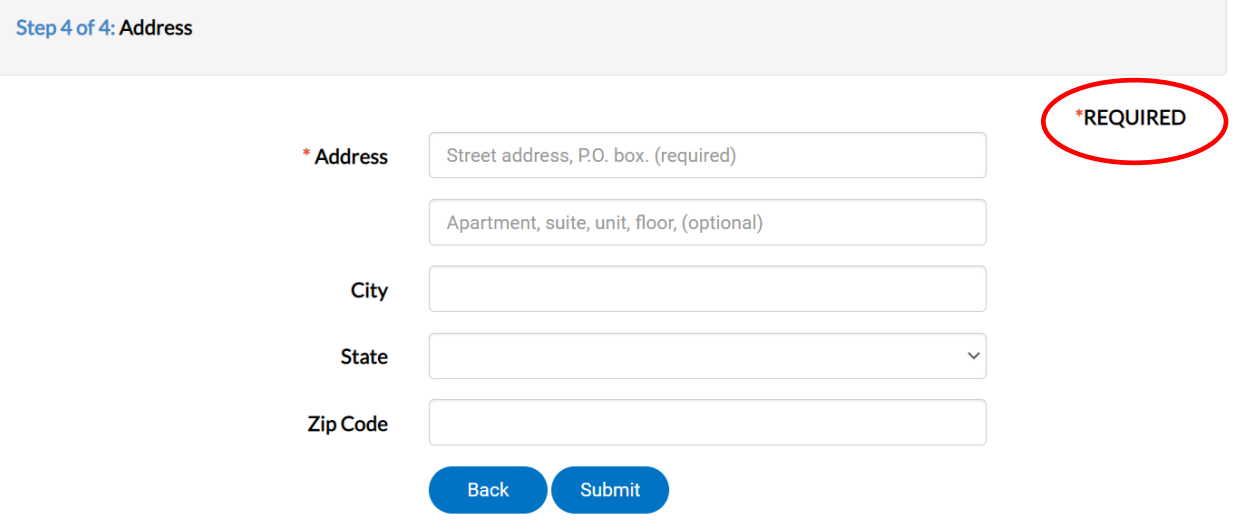

7. The Dashboard. This is where you will apply for permits, inspections and check on statuses

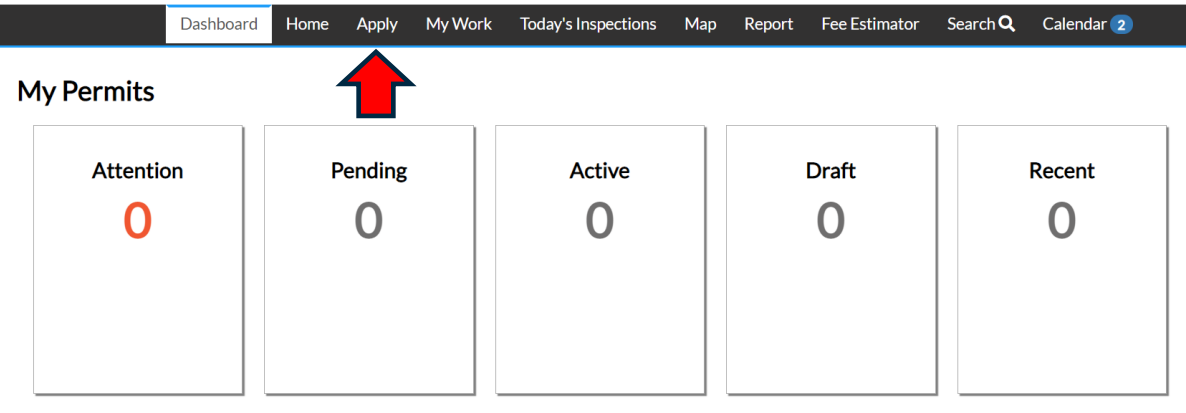

View My Permits